# **Basic Imaging Tutorial**

D. Jacobs Arizona State University 27 Sept. 2017

Note: This is adapted from a course given at the HERA CHAMP Bootcamp, at Cal Poly Pomona, June 2017

Here we will image some VLA data of a supernova remnant. Progressively add data to see how the image quality improves, seeing in practice the effects of uv coverage by increasing the number of antennas, and then the amount of time.

Caveat: We will be using CASA, an imaging package developed by the National Radio Astronomy Observatory for use with radio telescopes like the VLA. Because of the unique nature of HERA, many collaboration members do not use CASA. Caveat: We are using VLA data because HERA is still under construction, we're still

working out how to calibrate it.

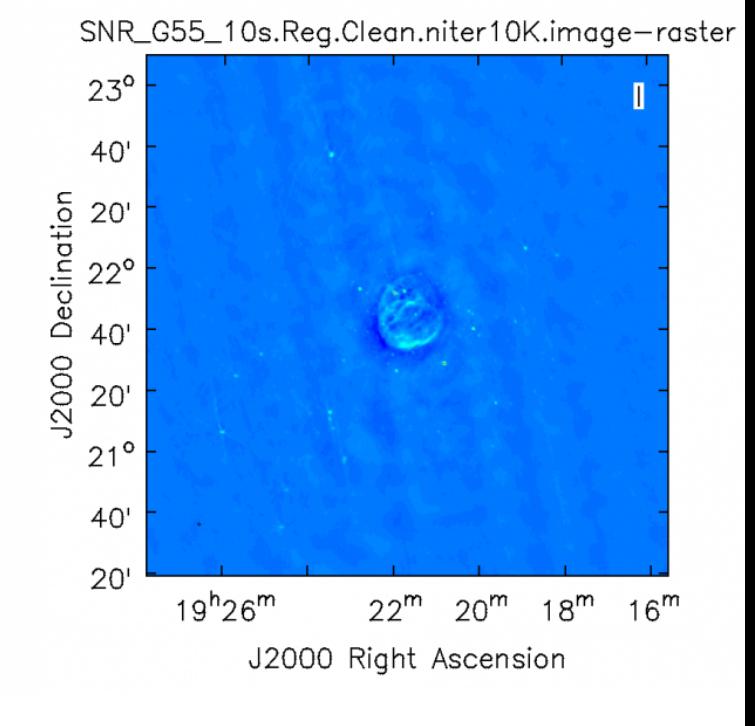

Caveat: The VLA data here are stored in "ms" files. Other formats you will see in the collaboration are uvfits which will end in ".fits" and miriad

which will end in ".uv" (or, more likely, with a more complicated filename like .uvcRRE) Lets leave the real world behind for a moment and use nicely calibrated data to make images of something cool.

#### **Setup and get data**

*note that the CHAMP students were previously set up with laptops that had casa preinstalled* 

The goal of this tutorial is to examine the various ways "aperture synthesis" can be affected. The quality of an image has a direct relationship to the amount and kind of samples of the fourier plane.

### **UV density/ antennas**

Adding VLA antennas. Start with a single baseline. bash \$ cd ~/users/<your directory>/casa\_tutorial

bash\$ casapy

casa> infile = '/home/guest1/data/SNR\_G55\_1s.calib.ms' #Make a uv plot of a single baseline (it will be kind of silly) casa>plotms(vis=infile, selectdata=True, timerange='05:48:18~05:48:28', spw='1:32', antenna='0&4', xaxis='u', yaxis='v') #make a single baseline image casa> tclean(vis=infile, imagename='SNR\_G55\_10s.2ant', weighting='natural', imsize=540, cell='8arcsec', niter=0, interactive=False, antenna='0&4', timerange='05:48:18~05:48:28', spw='1:32') casa> viewer('SNR\_G55\_10s.2ant.psf')#look at the psf casa> viewer('SNR\_G55\_10s.2ant.residual')#look at the image

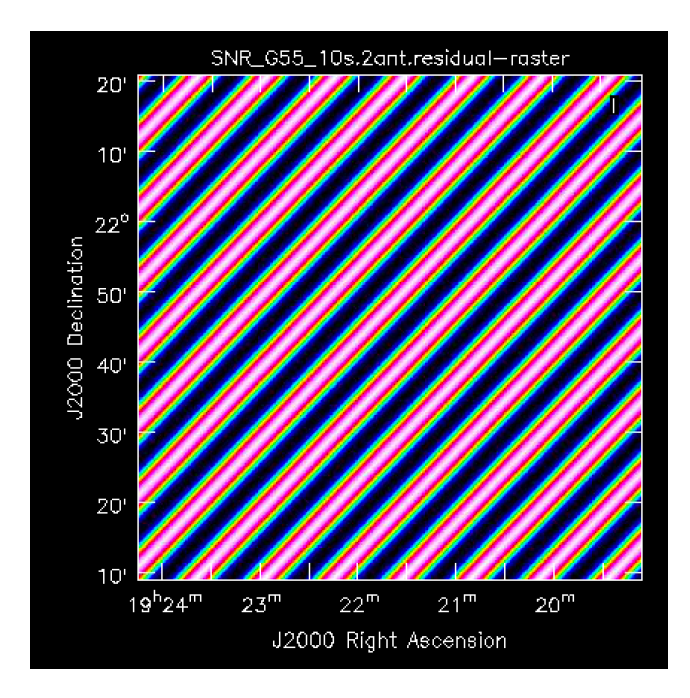

Now 10 antennas.

#make a uv plot of 10 antennas casa>plotms(vis=infile, selectdata=True, timerange='05:48:18~05:48:28', spw='1:32', antenna=' $0 \sim 10 \&$ ', xaxis='u', yaxis='v') #Make an image with 10 antennas casa>tclean(vis=infile, imagename='SNR\_G55\_10s.10ant', weighting='natural', imsize=540, cell='8arcsec', niter=0, interactive=False, antenna='0~10&', timerange='05:48:18~05:48:28', spw='1:32') casa> viewer('SNR\_G55\_10s.10ant.psf')#look at the psf casa> viewer('SNR\_G55\_10s.10ant.residual')#look at the image

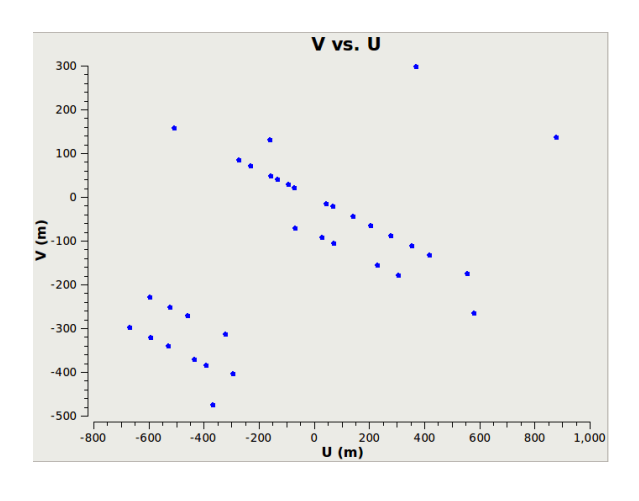

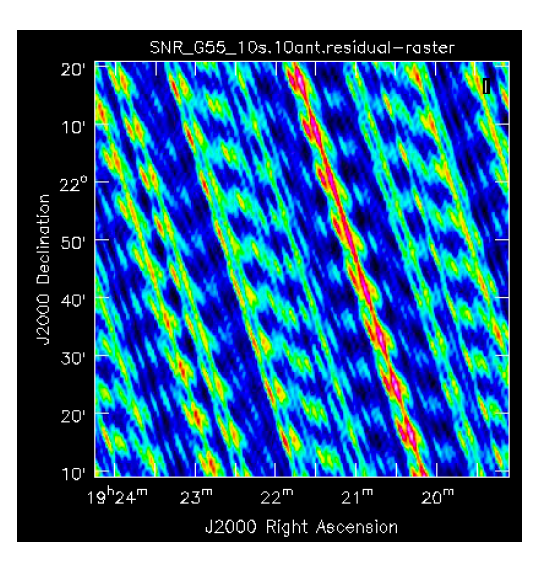

The full array!

#make a uv plot with all antennas casa> plotms(vis=infile, selectdata=True, timerange='05:48:18~05:48:28', spw='1:32', xaxis='u', yaxis='v') #Make an image with all antennas casa>tclean(vis=infile, imagename='SNR\_G55\_10s.allant', weighting='natural', imsize=540, cell='8arcsec', niter=0, interactive=False, timerange='05:48:18~05:48:28',  $spw=1:32'$ casa> viewer('SNR\_G55\_10s.allant.psf')#look at the psf casa> viewer('SNR\_G55\_10s.allant.residual')#look at the image

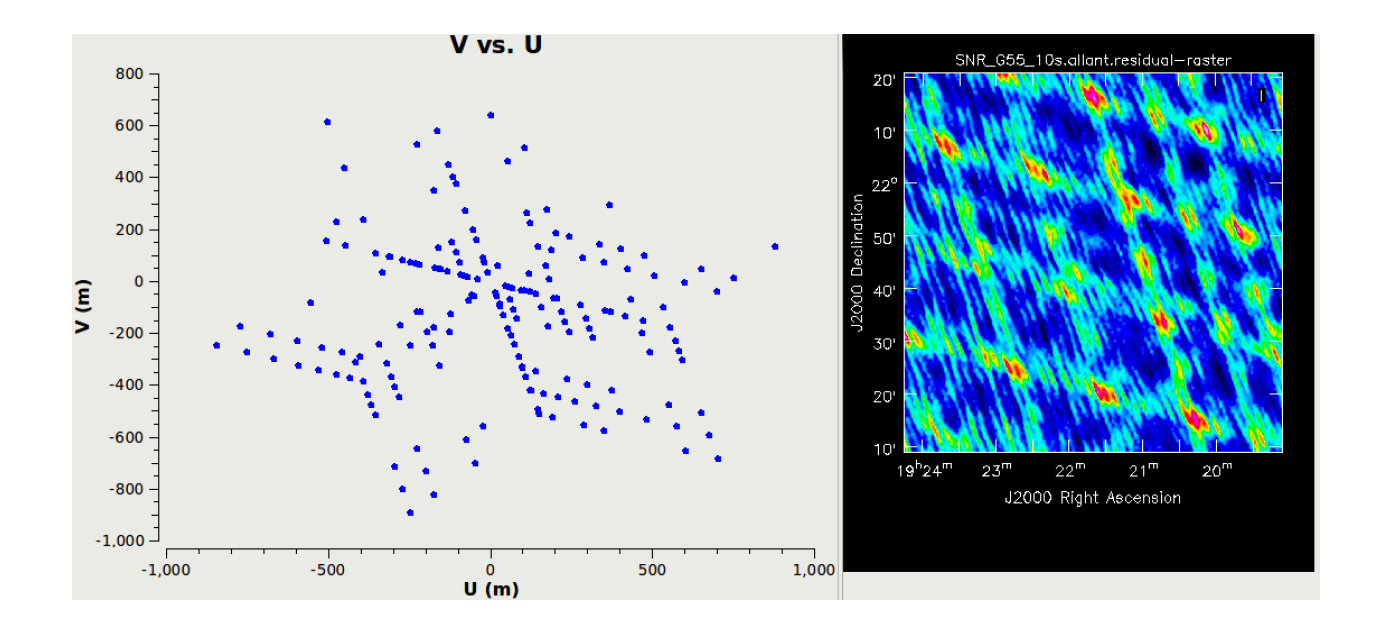

## **Time**

#lets increase the amount of time data from 10 seconds to 9 hours

casa> plotms(vis=infile, selectdata=True, spw='1:32', xaxis='u', yaxis='v') casa> tclean(vis=infile, imagename='SNR\_G55\_10s.alltime', weighting='natural', imsize=540, cell='8arcsec', niter=0, interactive=False, spw='1:32') casa> viewer('SNR\_G55\_10s.alltime.psf') #look at the psf casa> viewer('SNR\_G55\_10s.alltime.residual') #look at the image

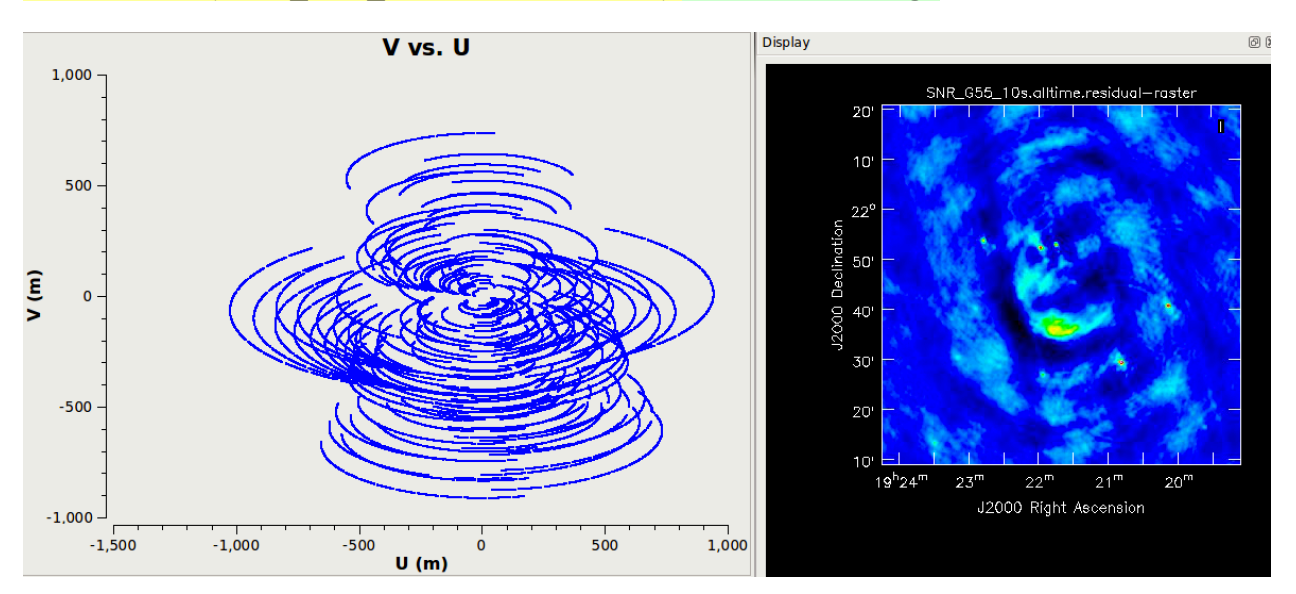

# **Clean**

Deconvolves or removes the psf.

#pause for a short explanation of what clean is

casa> tclean(vis=infile, imagename='SNR\_G55\_10s.clean', weighting='natural', imsize=540, cell='8arcsec', niter=10000, interactive=False, spw='1:32') casa> viewer('SNR\_G55\_10s.clean.psf') #look at the **dirty image** casa> viewer('SNR\_G55\_10s.clean.image') #look at the **cleaned image** casa> viewer('SNR\_G55\_10s.clean.residual') #look at the **residual image**

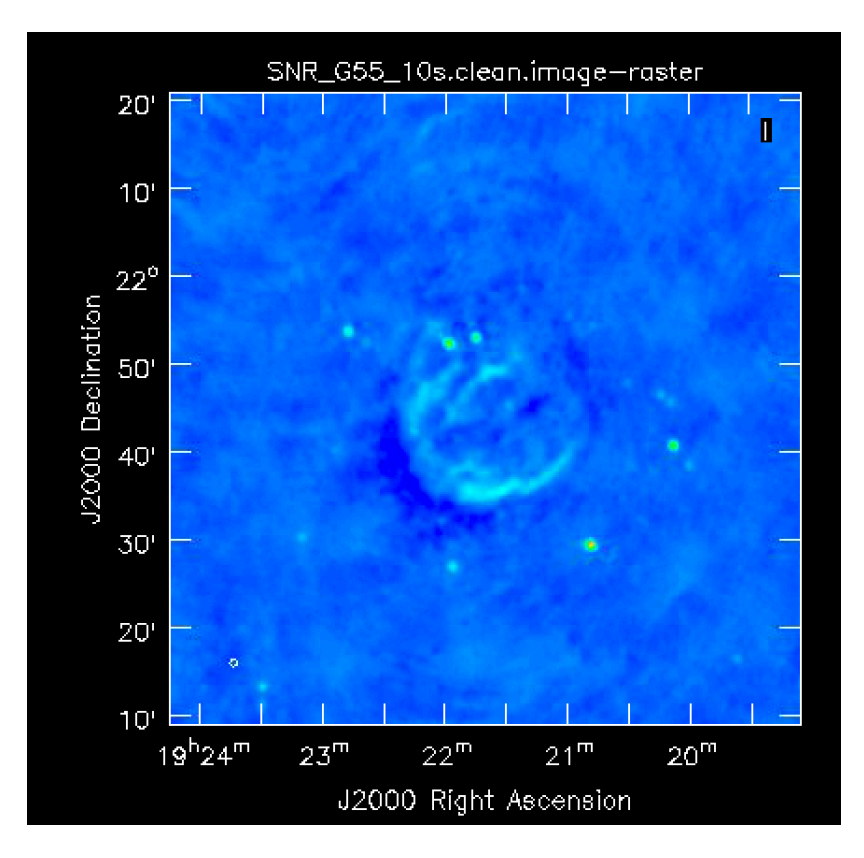

Source material for imaging workshop

 [https://casaguides.nrao.edu/index.php/VLA\\_CASA\\_Imaging](https://casaguides.nrao.edu/index.php/VLA_CASA_Imaging) [https://casaguides.nrao.edu/index.php?title=VLA\\_Continuum\\_Tutorial\\_3C391](https://casaguides.nrao.edu/index.php?title=VLA_Continuum_Tutorial_3C391)